### **Kağıt Yükleme / Τοποθέτηση χαρτιού / Vstavljanje papirja / Punjenje papirom / Полнење со хартија / Punjenje papirom**

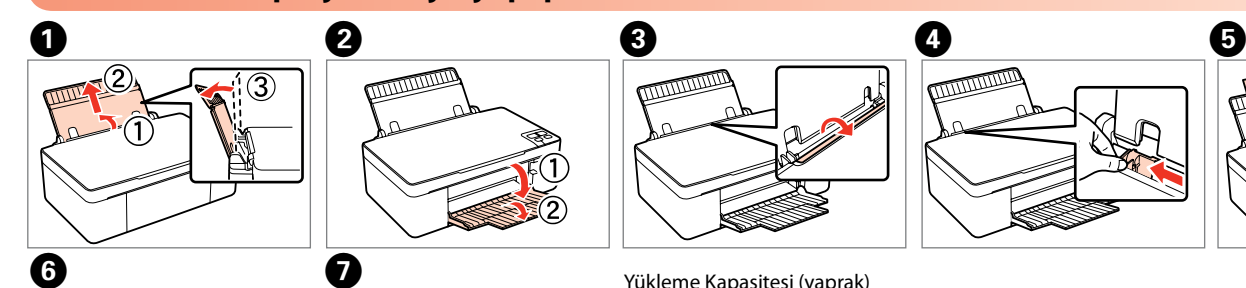

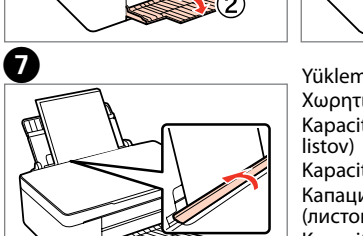

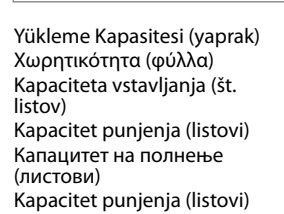

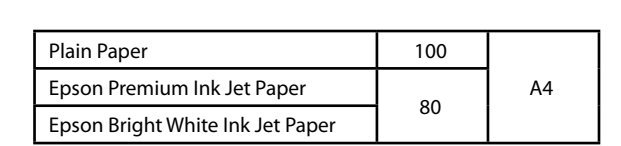

#### **Orijinali yerleştirme / Τοποθέτηση πρωτοτύπου / Namestitev originalnega dokumenta / Postavljanje izvornika / Ставање оригинал / Postavljanje originala**

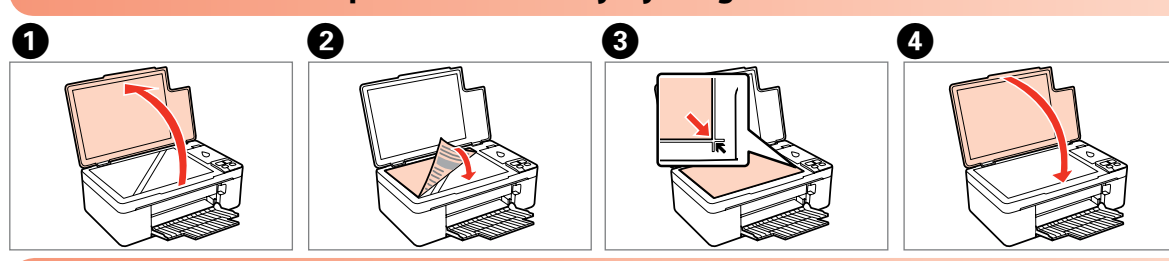

 $\Box$ 

## **Düğmeleri kullanma / Χρήση των κουμπιών / Uporaba gumbov / Upotreba gumba / Користење на копчињата / Korišćenje dugmadi**

H R **Korisnički vodič - za uporabu bez računala -**

# Epson Stylus<sup>®</sup> SX125 Series

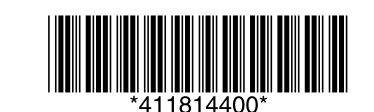

T R **Kullanım Kılavuzu - bilgisayarsız kullanım için -** E L **Οδηγίες χρήστη - για χρήση χωρίς ηλεκτρονικό υπολογιστή -** S L **Navodila za uporabo - za uporabo brez računalnika -** Copyright © 2009 Seiko Epson Corporation. All rights reserved. Printed in XXXXXX  $\mathbf \Omega$ Dikkat: Aygıtınıza bir zarar gelmemesi için dikkat notlarına uyulması gerekir.

MK **Упатство за корисникот - За употреба без компjутер -**

S R **Korisnički vodič - za upotrebu bez računara -**

Προσοχή: Όπου βλέπετε αυτή την προειδοποίηση πρέπει να τηρείτε αυστηρά τις οδηγίες γιατί υπάρχει κίνδυνος να προκληθεί ζημιά στον εξοπλισμό.

Pozor: upoštevajte opozorila, da boste preprečili poškodbo opreme. Oprez: Morate se pridržavati mjera opreza kako bi se izbjeglo oštećivanje opreme.

Внимание: Забелешките за внимавање мора да се почитуваат за да се избегне оштетување на опремата. Oprez: Morate se pridržavati mera opreza kako bi se izbeglo oštećenje opreme.

değiştirin.

- 
- 
- 
- 

Otkazivanje radnje. Pritisnite tijekom tri sekunde kako biste pokrenuli čišćenje glave. Откажување на операцијата. Притиснете за време од три секунди за да започне .<br>истење на глават

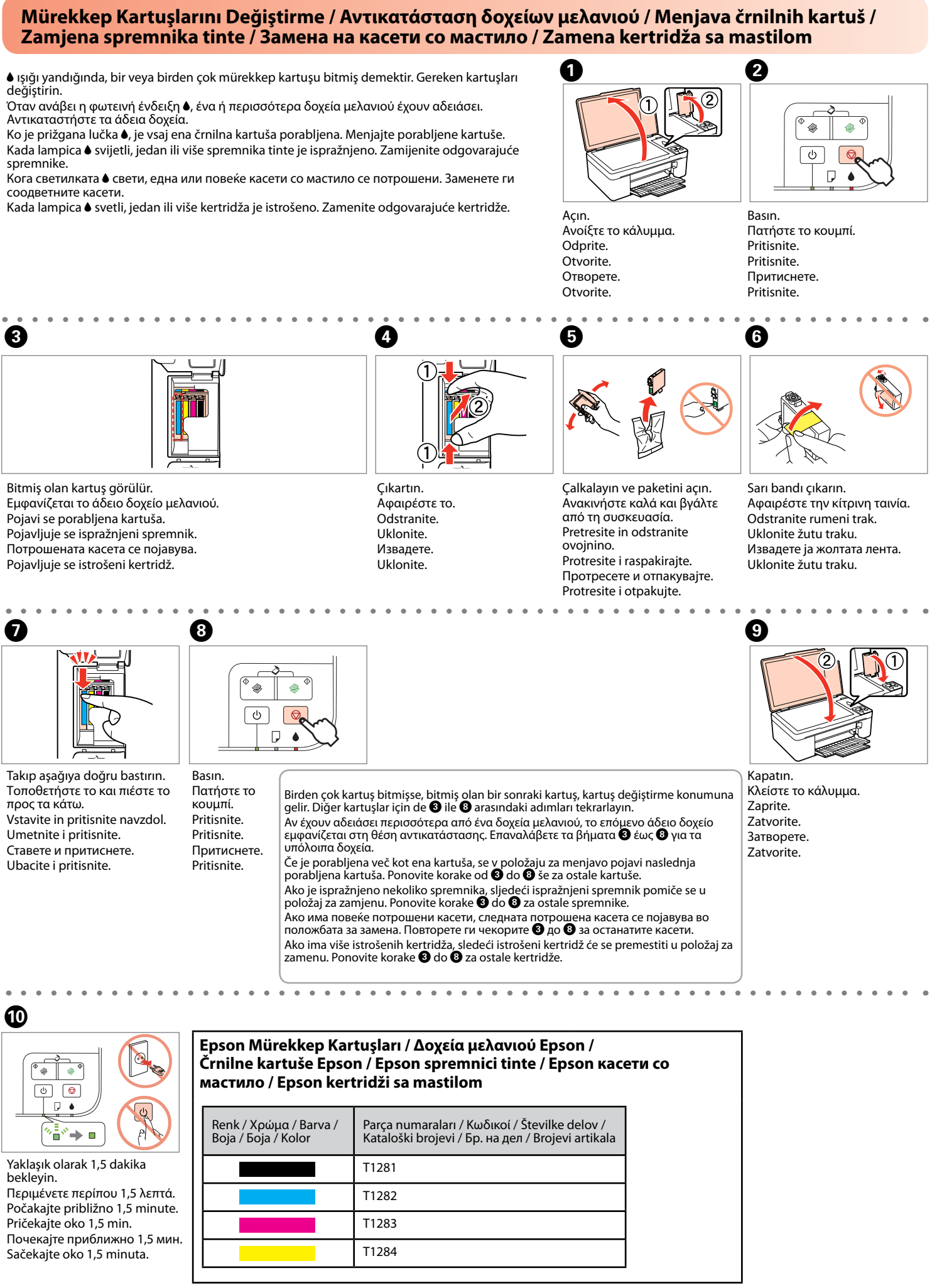

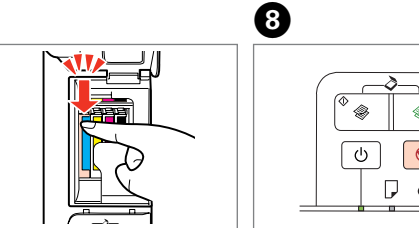

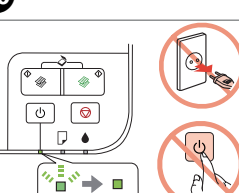

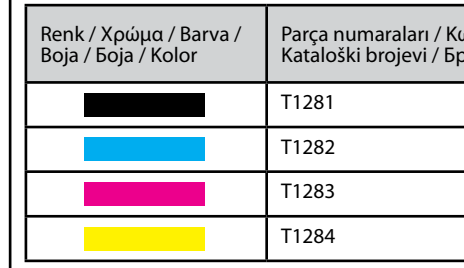

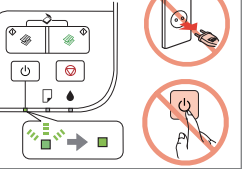

Orijinalinizi tarayıp PC'nize PDF olarak kaydetmek için, iki düğmeye aynı anda basın. Daha fazla ayrıntı için, çevrimiçi Kullanım Kılavuzu'na bakın.

Πατήστε ταυτόχρονα και τα δύο κουμπιά για σάρωση του πρωτοτύπου και αποθήκευσή του ως PDF στον υπολογιστή. Για περισσότερες λεπτομέρειες,

ανατρέξτε στις ηλεκτρονικές Οδηγίες χρήστη. Če želite optično prebrati originalni dokument in ga shraniti v računalnik v obliki PDF, hkrati pritisnite oba gumba. Več podrobnosti preberite v elektronskih Navodilih

za uporabo. Pritisnite oba gumba istodobno kako biste skenirali izvornik i spremili ga kao PDF

datoteku na svoje računalo. Više pojedinosti potražite u Korisničkom vodiču na mreži.

Притиснете ги двете копчиња едновремено за да го скенирате оригиналот и да го сочувате како PDF датотека на вашиот компјутер. За повеќе детали, погледнете во онлајн Упатството за корисникот.

Pritisnite oba dugmeta istovremeno da biste skenirali original i sačuvali ga kao PDF datoteku na svom računaru. Više detalja potražite u Korisničkom vodiču na mreži.

İşlemi iptal eder. Kafa temizleme işlemini başlatmak için üç saniye boyunca basın. Ακυρώνει τη λειτουργία. Πατήστε το για τρία δευτερόλεπτα ώστε να ξεκινήσει ο καθαρισμός της κεφαλής.

Prekliče opravilo. Za začetek čiščenja glave pritisnite gumb in ga držite pritisnjenega tri sekunde.

Otkazivanje radnje. Pritisnite na tri sekunde da biste pokrenuli čišćenje glave.

Uključivanje/isključivanje štampača.

Yazıcıyı açar/kapatır. Ενεργοποιεί και απενεργοποιεί τη συσκευή. Vklopi in izklopi tiskalnik. Uključivanje/isključivanje pisača. Вклучување/исклучување на печатачот. SB veya renkli kopya sayısı. Δημιουργεί ασπρόμαυρα ή έγχρωμα αντίγραφα. Črno-bele ali barvne kopije. Kopiranje crno-bijelo ili u boji. Копирање црно-бело или во боја. Crno-bele ili kolor kopije. 20 kopya çıkarmak için üç saniye boyunca basın. Πατήστε το για τρία δευτερόλεπτα για δημιουργία 20 αντιγράφων. Če želite napraviti 20 kopij, pritisnite gumb in ga držite pritisnjenega tri sekunde. Pritisnite tijekom tri sekunde kako biste napravili 20 kopija. Притиснете за време од три секунди за да направите 20 копии. Pritisnite na tri sekunde da napravite 20 kopija. 20

### **Yazdırma Kalitesi Sorunları / Προβλήματα στην ποιότητα της εκτύπωσης / Težave v kakovosti tiska / Problemi s kvalitetom ispisa / Проблеми со квалитетот на печатењето / Problemi sa kvalitetom štampe**

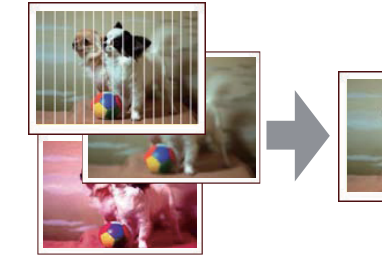

Çizgi oluşması/Bulanıklaşma/Eksik renkler ➡ Baskı Kafasını Kontrol Etme/Temizleme. Οριζόντιες λωρίδες/Θολή εκτύπωση/Χρώματα που λείπουν ➡ Έλεγχος/καθαρισμός της κεφαλής

εκτύπωσης.

Proge/zamegljena slika/manjkajoče barve ➡ Preverjanje in čiščenje tiskalne glave. Pruganje/Zamućenost/Nedostaju boje ➡ Provjera/Čišćenje glave za ispis. Печатење ленти/Заматеност/Недостиг на бои ➡ Проверка/Чистење на главата за печатење. Pruganje/Zamućenje/Nedostaju boje ➡ Provera/Čišćenje glave za štampanje.

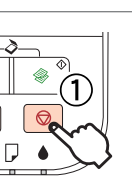

κουμπί ©, πατήστε  $\Theta$ .

**Baskı Kafasını Kontrol Etme/Temizleme / Έλεγχος/καθαρισμός της κεφαλής εκτύπωσης / Preverjanje in čiščenje tiskalne glave / Provjera/Čišćenje glave za ispis / Проверка/Чистење на главата за печатење / Provera/Čišćenje glave za štampanje** 

> Pritisnite in držite pritisnjen gumb  $\otimes$ , nato pritisnite še

Dok pritišćete  $\otimes$ , pritisnite  $\circlearrowleft$ .

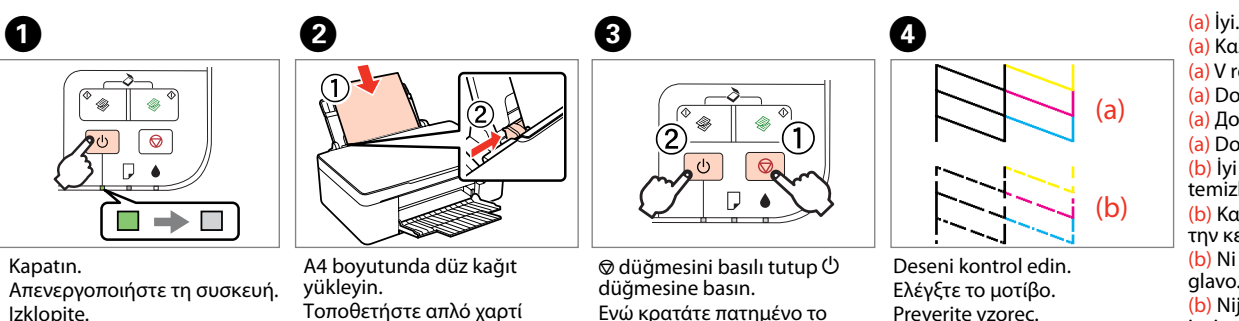

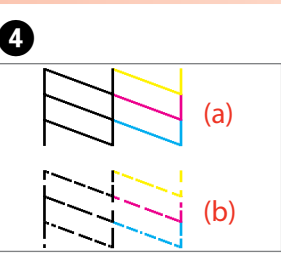

Isključite. Исклучете. Isključite.

Τοποθετήστε απλό χαρτί μεγέθους A4. Vstavite navaden papir velikosti

A4. Umetnite obični papir veličine A4. Ставете обична хартија А4.

Ubacite običan papir formata A4.

Додека притискате  $\otimes$ , притиснете $\mathcal O$ . Dok pritiskate  $\otimes$ , pritisnite  $\circlearrowleft$ .

> $^{\circ}$   $_{\circledast}$  $\boxed{\circ}$

 $qumb\ddot{\theta}$ 

Deseni kontrol edin. Ελέγξτε το μοτίβο. Preverite vzorec. Provjerite uzorak. Проверете ја шемата. Proverite šaru.

(<mark>a)</mark> Καλή εκτύπωση. (a) V redu. (a) Dobro. (a) Добро. (a) Dobro. (b) İyi değil. Yazdırma kafasını temizleyin.  $\rightarrow$   $\bullet$   $\bullet$ (b) Κακή εκτύπωση. Καθαρίστε την κεφαλή εκτύπωσης. <sup>•</sup> ΘΟ (b) Ni v redu. Očistite tiskalno<br>glavo. **→ ©©** (b) Nije dobro. Očistite glavu za<br>ispis. **⇒ ⑤** (b) Не е добро. Исчистете ја главата за печатење.  $\rightarrow$   $\bullet$   $\bullet$ (b) Nije dobro. Očistite glavu za  $\check{\text{stampanie.}} \rightarrow \bullet$ 

 $\sqrt{2}$  $\nabla$   $\bullet$ ▓™™▶■

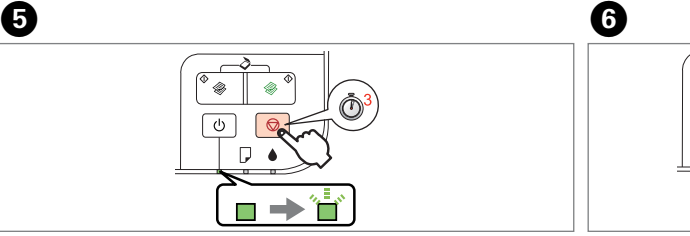

A ile D arasındaki adımları tekrar deneyin. Επαναλάβετε τα βήματα <sup>1</sup> έως D. Znova opravite korake od  $\mathbf{0}$  do  $\mathbf{0}$ . Pokušajte korake **O** do **O** ponovno. .<br>Обидете се со чекорите  $\bullet$ до D повторно. Pokušajte korake  $\bullet$  do  $\bullet$ ponovo.

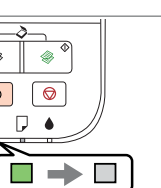

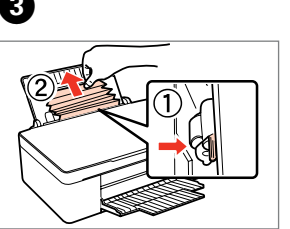

Temizleme işlemini başlatmak için **üç saniye** boyunca basın. Πατήστε το για **τρία δευτερόλεπτα** ώστε να ξεκινήσει ο

 $\blacksquare \Rightarrow$ 

καθαρισμός.

Za začetek čiščenja pritisnite gumb in ga držite pritisnjenega **tri** 

**sekunde**. Pritisnite **tijekom tri sekunde** kako biste pokrenuli čišćenje

glave. Притиснете за време од **три секунди** за да започне

чистењето.

Pritisnite na **tri sekunde** da biste pokrenuli čišćenje.

Kada lampica  $\bullet$  treperi, kertridž sa mastilom nije istrošen i ne možete zameniti kertridže primenjujući uputstva sa prednje stranice. Pogledajte donju tabelu za više detalja.

### \* = <sup>\*</sup> → ` ; yanıp sönüyor / αναβοσβήνει / utripa / treperi / трепка / treperi

Kafa temizleme işlemi tamamlanıncaya kadar bekleyin. Περιμένετε μέχρι να ολοκληρωθεί ο καθαρισμός της κεφαλής. Počakajte, da se postopek čiščenja glave konča. Pričekajte dok čišćenje glave završi. Почекајте додека чистењето на главата не заврши. Sačekajte dok ne završi čišćenje glave.

**Kağıt Sıkışması / Εμπλοκή χαρτιού / Zagozden papir / Zaglavljivanje papira / Заглавена хартија / Zaglavljivanje papira** 

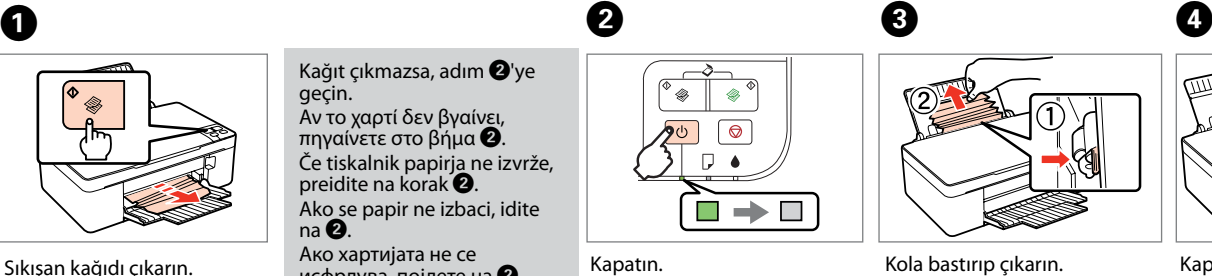

geçin.

 $na$ 

 $na$   $\bullet$ .

Kağıt çıkmazsa, adım @'ye

Αν το χαρτί δεν βγαίνει, πηγαίνετε στο βήμα B. Če tiskalnik papirja ne izvrže, preidite na korak **@**. Ako se papir ne izbaci, idite

Ако хартијата не се исфрлува, појдете на  $\bullet$ . Ako papir nije izbačen, idite

Sıkışan kağıdı çıkarın. Πατήστε για εξαγωγή του μπλοκαρισμένου χαρτιού. Izvrzite zagozdeni papir. Izbacite zaglavljeni papir. Исфрлете ја заглавената хартија. Izbacite zaglavljeni papir.

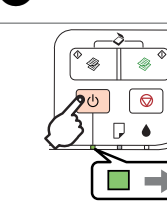

Kapatın. Απενεργοποιήστε τη συσκευή. Izklopite. Isključite. Исклучете. Isključite.

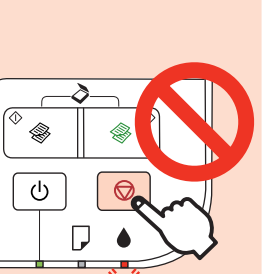

Kola bastırıp çıkarın. Πιέστε το μοχλό και αφαιρέστε το χαρτί. Potisnite ročico in odstranite. Gurnite ručicu i uklonite. Турнете ја рачката и извадете. Gurnite polugu i uklonite.

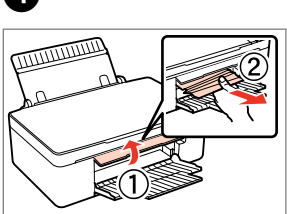

Kapağı açıp çıkarın. Ανοίξτε το κάλυμμα και αφαιρέστε το. Odprite pokrov in odstranite. Otvorite poklopac i uklonite. Отворете го капакот и извадете. Otvorite poklopac i uklonite.

#### **Sorun Giderme / Αντιμετώπιση προβλημάτων / Odpravljanje težav / Rješavanje problema / Решавање проблеми / Rešavanje problema Hata Göstergeleri / Ενδεικτικές λυχνίες σφαλμάτων / Indikatorji napak / Indikatori pogrešaka / Индикатори за грешка / Pokazivači grešaka**

### $\boldsymbol{\mathbf{q}}$

B ışığı yanıp sönüyorsa, mürekkep kartuşu bitmiş değildir ve kartuş değiştirmek için ön sayfadaki yönergeleri kullanamazsınız. Ayrıntılar için, aşağıdaki tabloya bakın.

Όταν αναβοσβήνει η φωτεινή ένδειξη B, το δοχείο μελανιού δεν έχει αδειάσει και δεν μπορείτε να ακολουθήσετε τις οδηγίες στην πρώτη σελίδα για την αντικατάσταση των δοχείων. Δείτε τον παρακάτω πίνακα για λεπτομέρειες.

Če utripa lučka B, črnilna kartuša ni porabljena in zato ne morete uporabiti navodil za menjavo kartuše na prvi strani. Podrobnosti so navedene v spodnji tabeli. Kada lampica B treperi, spremnik tinte nije prazan i ne možete primijeniti upute za zamjenu spremnika na prvoj stranici.

Pogledajte donju tablicu za više pojedinosti. Кога светилката B трепка, касетата со мастило не е испразнета и нема да можете да ги следите упатствата за замена на

касетите од првата страница. За повеќе детали, погледнете ја долната табела.

: açık / αναμμένη / neprekinjeno sveti / svijetli / свети / svetli

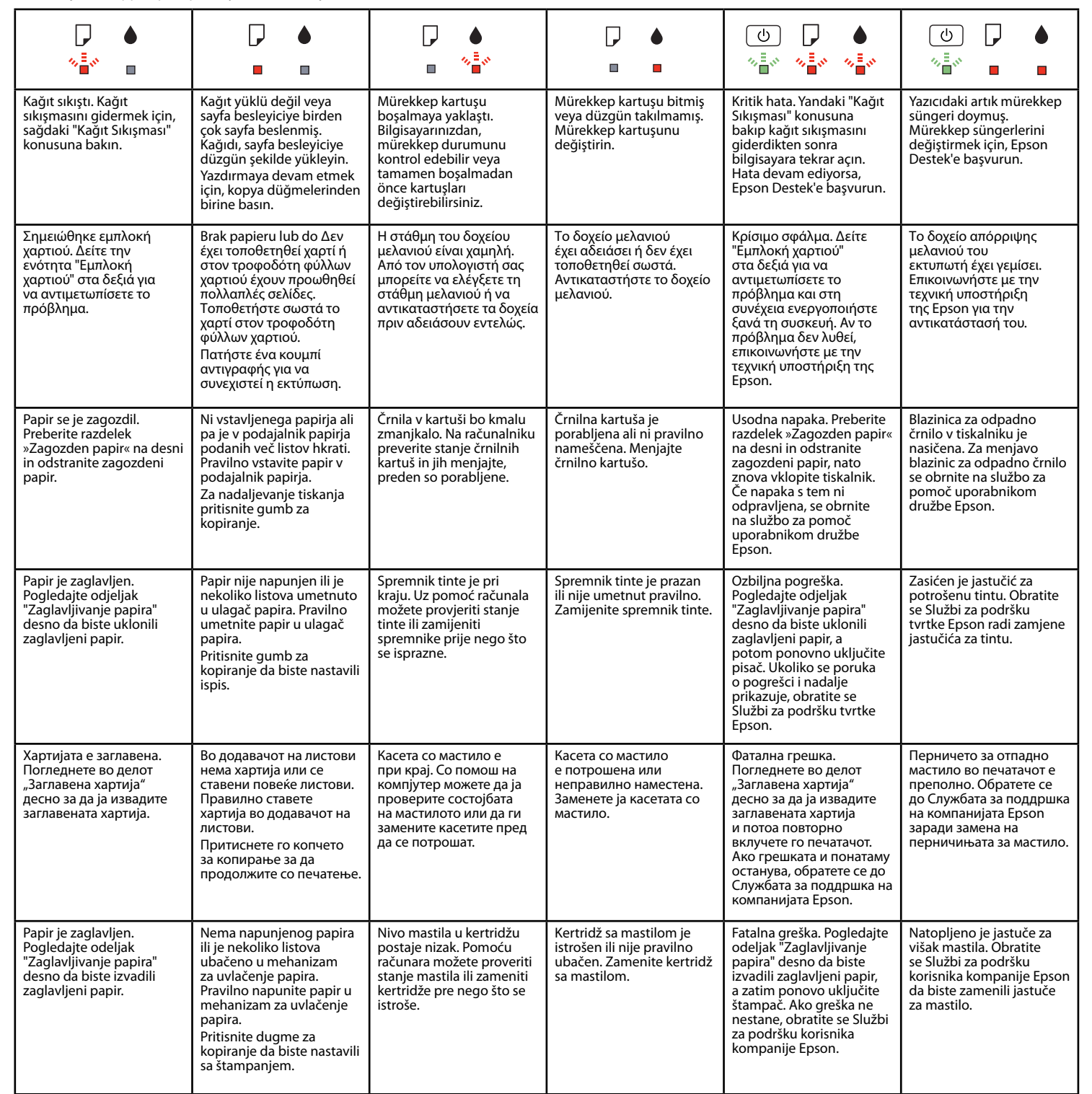